## **20210811 User Manual**

Hand Control Programming-TDH6

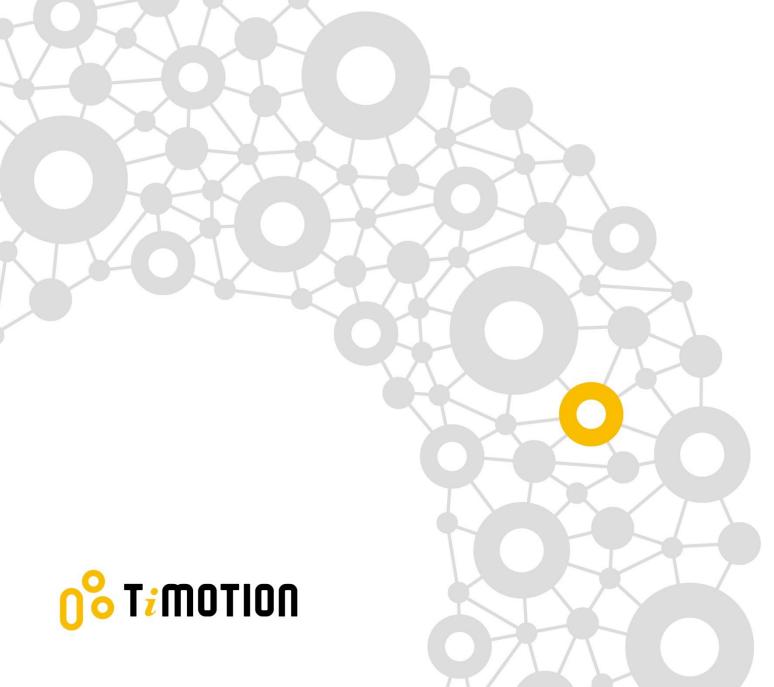

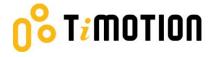

### **Contents**

| Co  | ntents                                          | 2  |
|-----|-------------------------------------------------|----|
| Dis | Disclaimer                                      |    |
| 1.  | User Interface Guide                            | 4  |
| 2.  | Reset                                           | 5  |
| 3.  | Adjusting the Height                            | 6  |
|     | Setting the Memorized Position                  |    |
| 5.  | Setting the Upper and Lower Height Limit        | 7  |
| 6.  | Presetting the Desk Starting Height             | 8  |
| 7.  | Switching Metric and Imperial Unit              | 8  |
| 8.  | Restore Factory Setting                         | 9  |
| 9.  | Error Codes                                     | 9  |
| 10. | . Power Saving Function - Waking Up the Control | 10 |

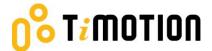

### **Disclaimer**

This user manual is ONLY for generic TiMOTION products. Manufacturers may have altered product settings causing them to differ from this user manual. Please contact the manufacturer for a revised manual if the product settings are different than this manual.

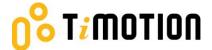

### 1.User Interface Guide

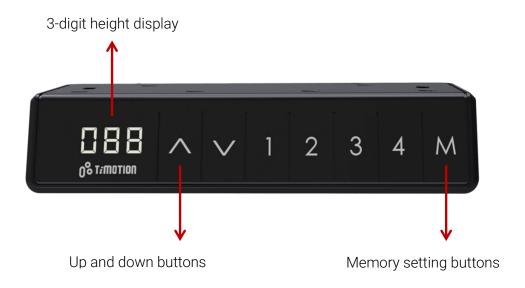

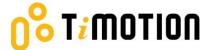

### 2.Reset

Simultaneously press ▲ and ▼ for 3 seconds. Continue pressing the buttons until both columns are
in the lowest position. When finished with the reset, the control box will make a "beep" sound and the
buttons can be released.

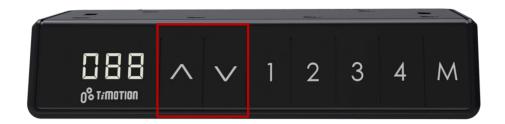

- 2. When finished with the reset, the display will show the starting height.
- 3. Users must conduct a reset when operating the desk for the first time.

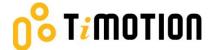

### 3. Adjusting the Height

Press ▲ or ▼ button until the desk reaches the preferred height.

### 4. Setting the Memorized Position

TDH6 supports a maximum of 4 memory positions.

#### How to memorize a position:

- 1. Adjust the desk to the desired height.
- 2. Press M button for three seconds, the display will flash, then press the memory button 1, 2, 3 or 4 you'd like to save.
- 3. Press (and hold) button 1, 2, 3 or 4 to move the desk to the memorized position. (Note 1)

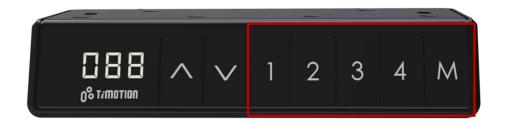

Note 1: It depends on the control box setting whether or not the memory button needs to be held.

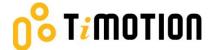

### 5. Setting the Upper and Lower Height Limit

#### A. Setting the <u>upper</u> height limit:

- (1) Adjust the desk to the preferred upper height limit.
- (2) Press ▲ and ▼ buttons together for less than 3 seconds, holding ▲ and release ▼ button. (Note 2)
- (3) Re-press  $\nabla$  for more than 3 times at a slow pace.
- (4) A beeping sound will notify you that the process has been completed.

#### B. Disable the <u>upper</u> height limit:

- (1) Move the desk to the upper height limit being set.
- (2) Repeat instructions #2~4 above to disable the upper limit setting.

#### C. Setting the <u>lower</u> height limit:

- (1) Adjust the desk to the preferred lower height limit.
- (2) Press ▲ and ▼ buttons together for less than 3 seconds, holding ▼ and release ▲ button. (Note 3)
- (3) Re-press  $\triangle$  for more than 3 times in a slow pace.
- (4) A beeping sound will notify you that the process has been completed.

#### D. Disable the lower height limit:

- (1) Move the desk to the lower height limit being set.
- (2) Repeat instructions #2~4 above to disable the lower limit setting.

Note 2: Some control boxes may not support setting the upper and lower height limit functionality.

Note 3: More than 3 seconds will direct to "Reset" mode.

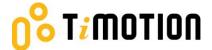

### 6. Presetting the Desk Starting Height

- (1) Press ▼ button until the desk reaches its lowest position and then release ▼ button. Re-press ▼ button again for 5 seconds and the digital display will flash for 10 seconds.
- (2) Adjust the starting height number with the ▲ or ▼ button.
- (3) After 10 seconds, the display will stop flashing and this will confirm that you have successfully set the starting height.

### 7. Switching Metric and Imperial Unit

- (1) Press memory buttons 1, 2 and M for 5 seconds.
- (2) The digital display will show "C-I". If no further instruction is input within 5 seconds, the system reverts to normal operation mode.

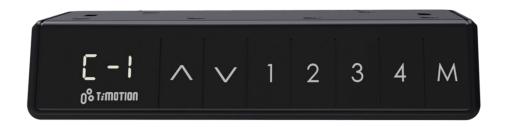

#### How to choose a metric unit

Press button 1, the digital display will show "C" to stand for centimeter.

#### How to choose an imperial unit

Press button 2, the digital display will show "I" to stand for inch.

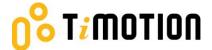

### 8. Restore Factory Setting

- (1) Refer to Chapter 2-Reset: after the "beep" sound, press ▲ and ▼ buttons together for 15 seconds, the control box will twice make a "beep" sound, and the digital display will show "---. "
- (2) The settings below will restore to the original factory settings:
  - Memorized position
  - Desk starting height
  - Upper and lower height limit
  - T-touch or TCS1 sensitivity

### 9. Error Codes

The digital display shows the error codes below to suggest the issues that users may encounter during the operation. (Note 4)

| Error code | Descriptions                     |
|------------|----------------------------------|
| 000        | Resetting                        |
| E00        | Not reset completely             |
| E01        | Overuse protection               |
| E02        | Unbalance protection             |
| E03        | Anti-collision                   |
| E04        | T-touch Protection               |
| E11        | M1 Motor over-current protection |
| E12        | M2 Motor over-current protection |
| E13        | M3 Motor over-current protection |
| E21        | No Hall sensor from M1           |
| E22        | No Hall sensor from M2           |
| E23        | No Hall sensor from M3           |
| E31        | No current from M1               |
| E32        | No current from M2               |
| E33        | No current from M3               |

Note 4: Some control boxes may not support this function.

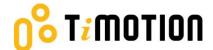

# 10. Power Saving Function - Waking Up the Control

- The digital display automatically turns off if no buttons are pressed within 25 seconds. Press any button to light up the display again.
- The system goes into <0.1W standby mode (Note 5) if no buttons are pressed within 30 seconds. Long
  pressing any button will wake up the system and show desk height on the digital display.</li>

Note 5: It depends on the control box whether it will support 0.1W standby mode or not.